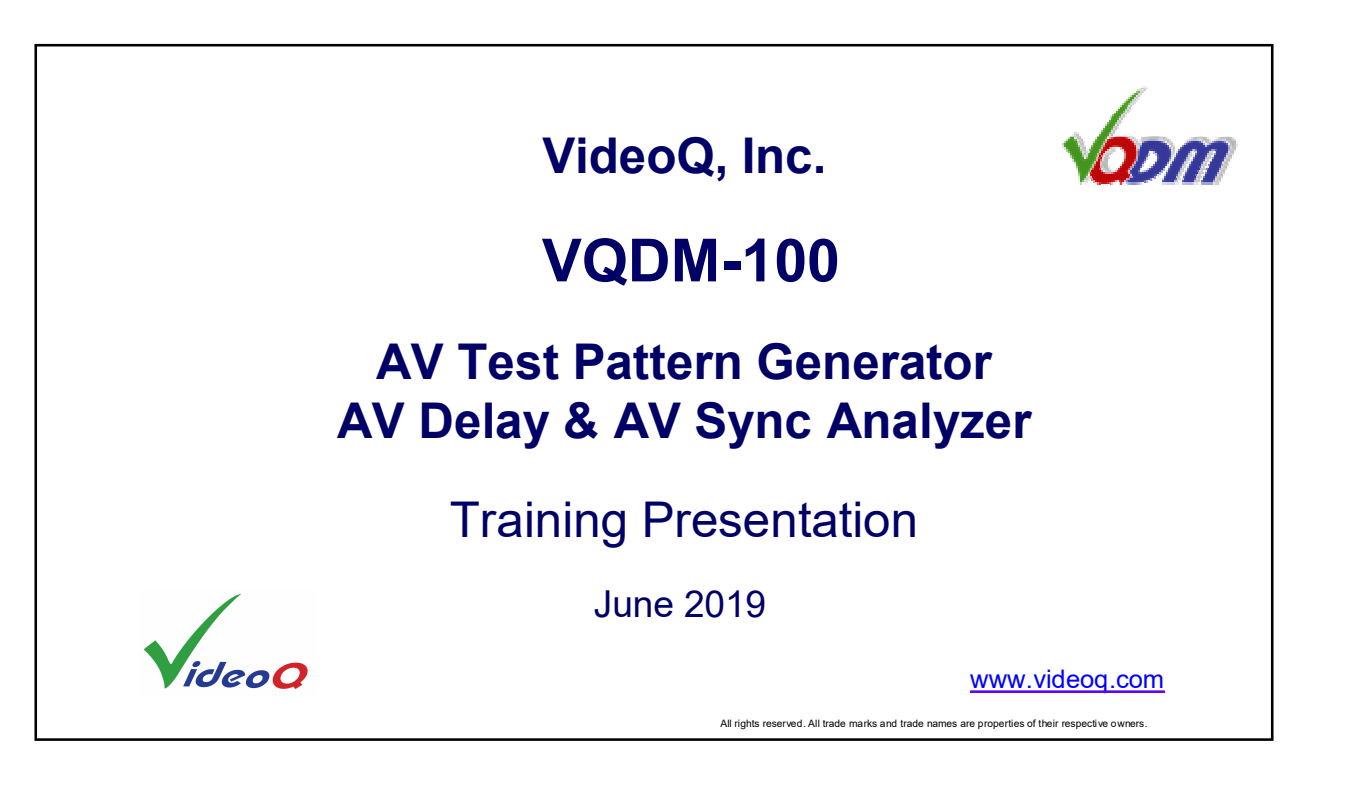

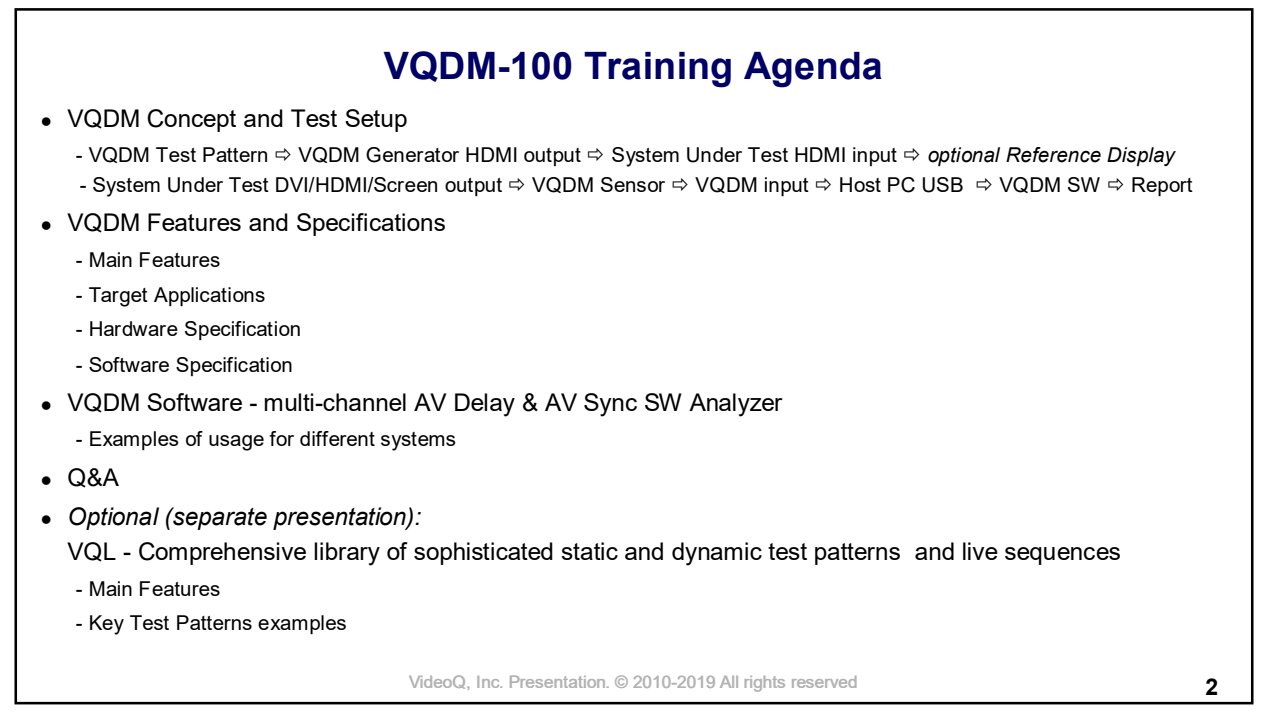

### VideoQ, Inc. Presentation. © 2010-2019 All rights reserved<br>
3 **VQDM-100 Features and Parameters** Features: **• Combination of Test Generator** and **Delay Analyzer** to measure AV latency and AV sync errors l **Self-contained hardware/software solution** allows measurement in **normal work conditions** without any interference into the **System Under Test** l **Windows SW Application** with multi-channel GUI, revealing **AV delay** time profiles, **AV sync errors** and **AV delay statistics** in real time Two reporting modes: a) **Machine-readable .txt** or **.csv** file for test automation QA/QC applications b) **Windows GUI** and detailed multi-page **PDF** document print-out for engineers l Provides for **calibration and prequalification** of System Under Test using built-in subset of **VQL** - VideoQ Test Patterns Library Components: **• VQDM-100** – Main Video Generator, Capture and Conversion Unit **• VQDM Executable** (Windows Application) – AV Delay Analyzer SW **• Saleas Logic** (Windows Application) – Preview, Capture and Scope Utility l **VQHD-420** – *Optional* HDMI to BluSyncTM Pulse Adapter

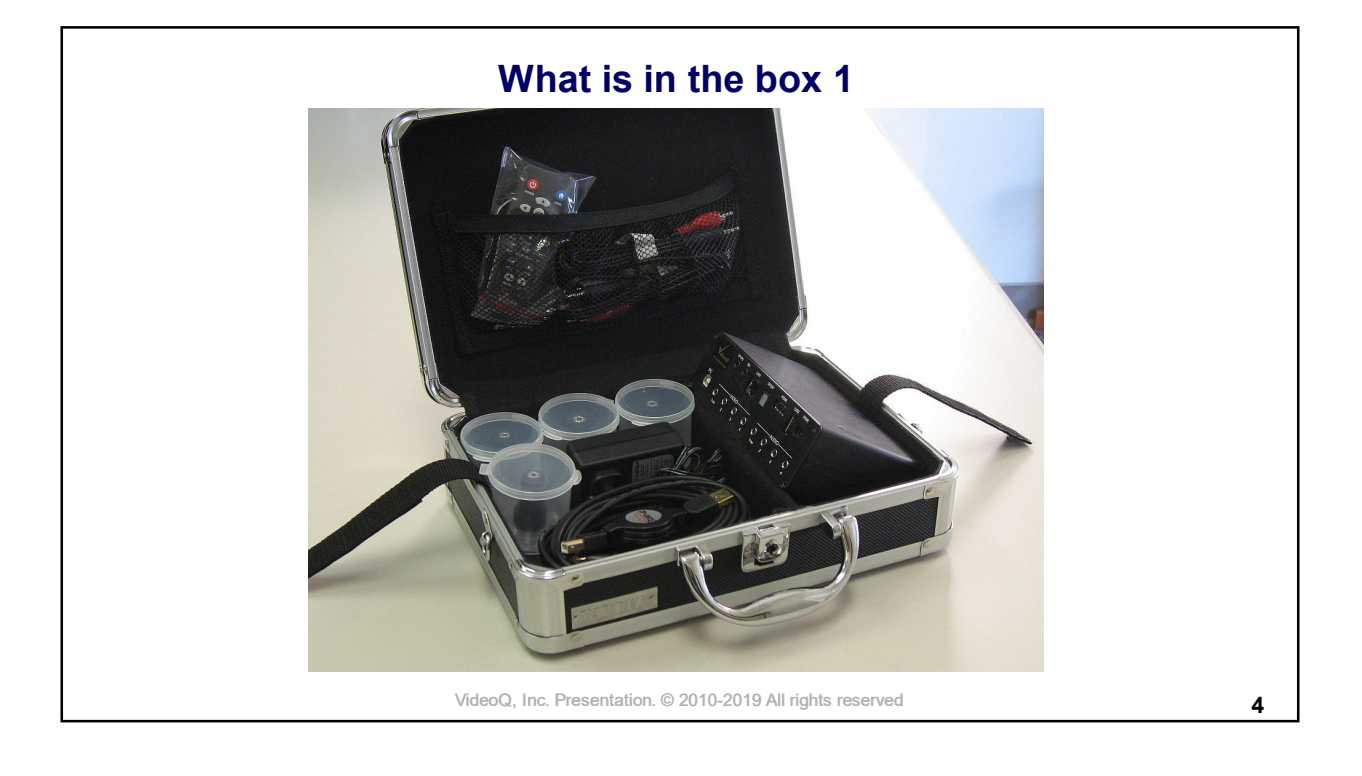

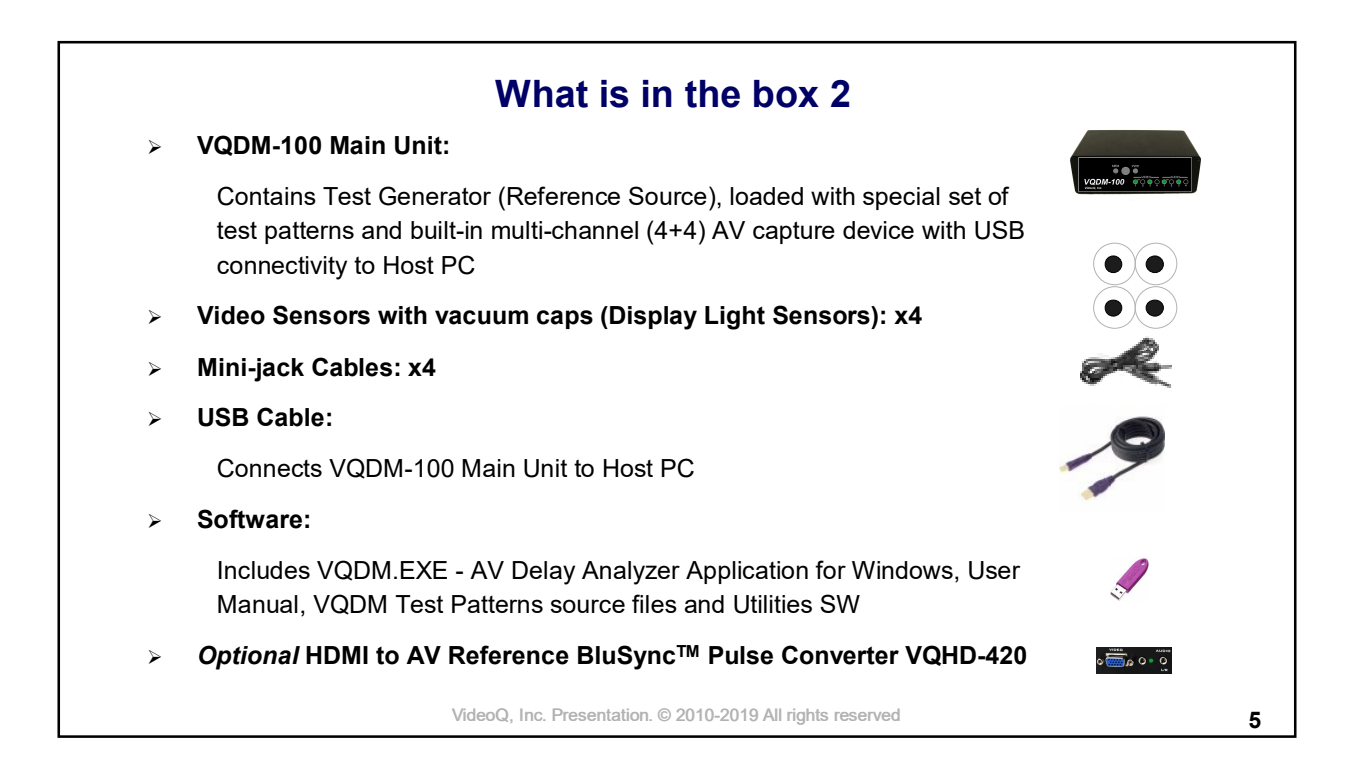

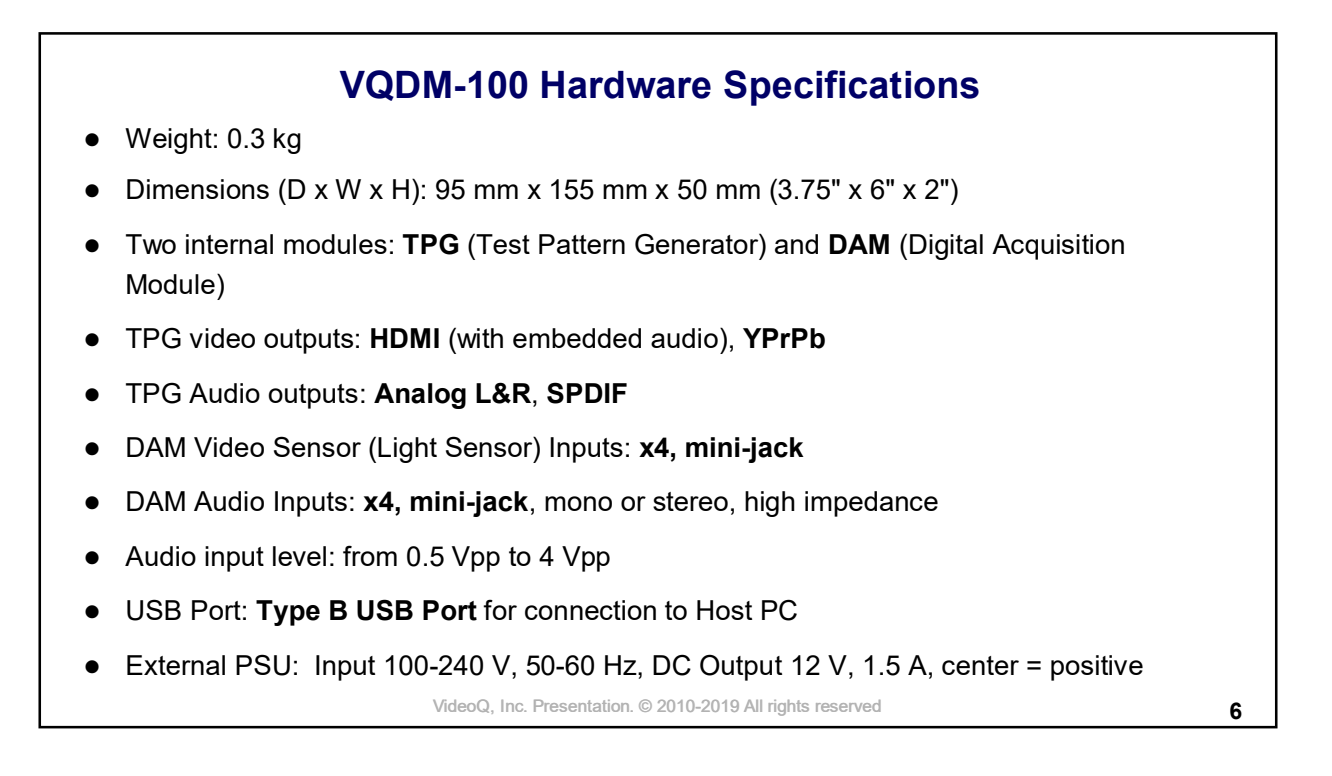

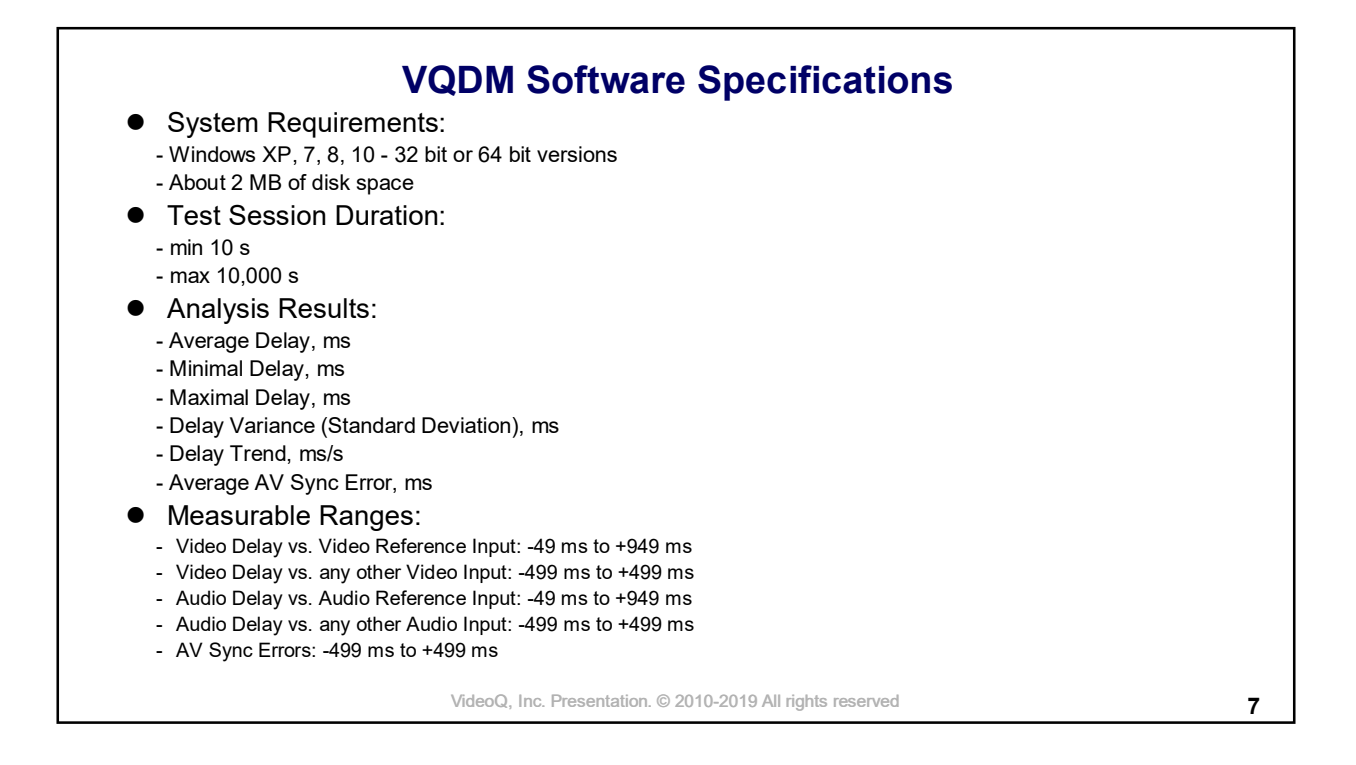

## **VQDM Test Patterns**

VQDM dynamic AV test patterns are designed to be compatible with a majority of video cameras, software or hardware codecs and media players.

VQDM test patterns contain only relatively large components, so they remain suitable for accurate measurements even after low bitrate coding and severe position and/or scaling errors, e.g. zoom-out down to 25% or overscan up to 110%.

Large Light Sensor Areas on the Test Patterns are flashing white every second for the duration of **two video frames** *(one frame for 25 fps variants).* These flashes are read for analysis purposes by VQDM Light Sensors attached to the display screen by vacuum caps.

**Audio delays** are measured by connecting relevant test points to the corresponding VQDM outputs and inputs. There is no need for special audio sensors, VQDM TPG Module produces and VQDM Data Acquisition Module reads **standard audio line signals**.

VideoQ, Inc. Presentation. © 2010-2019 All rights reserved

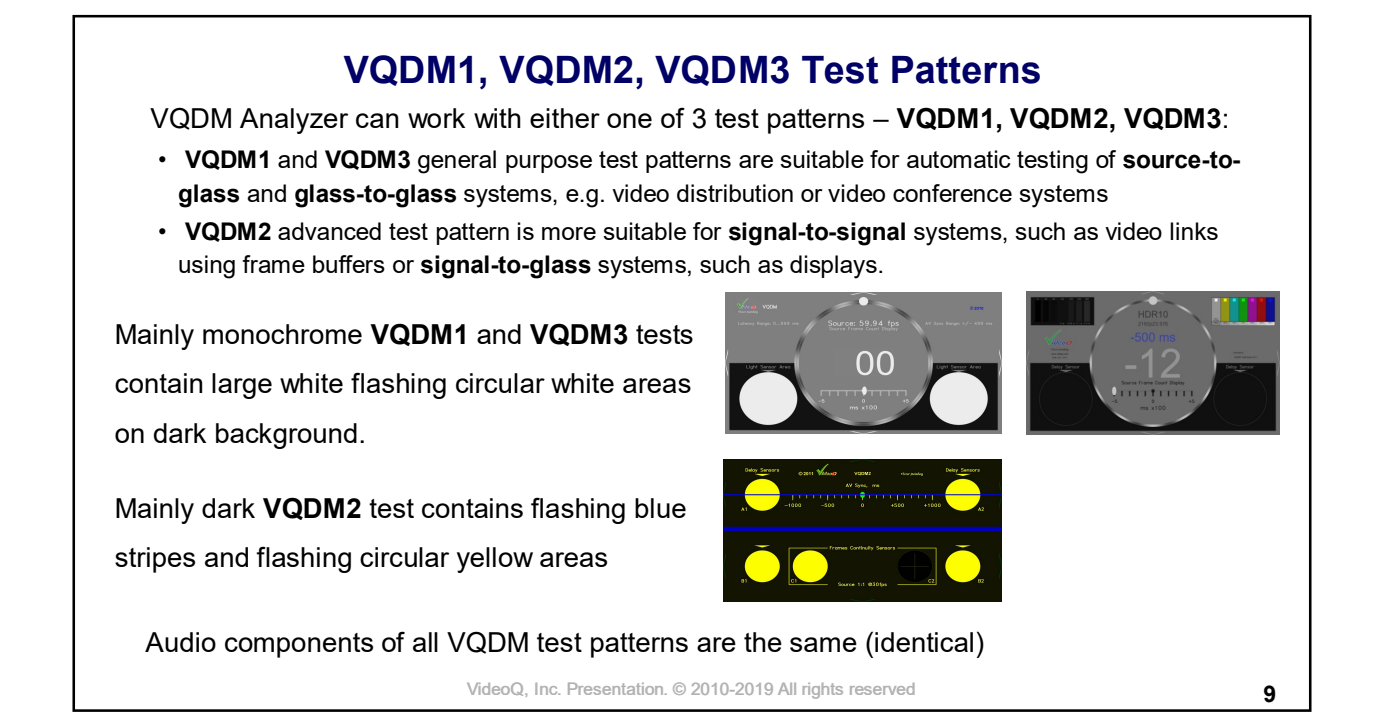

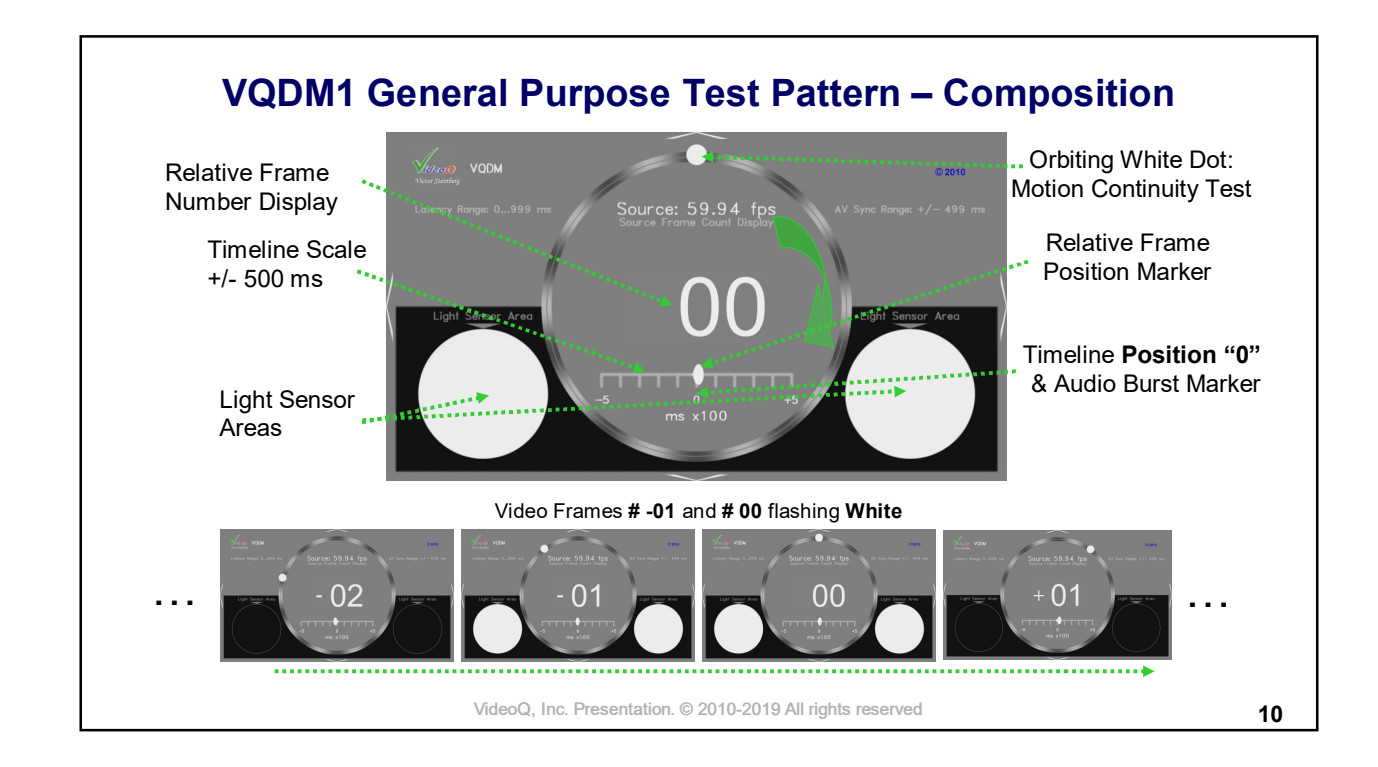

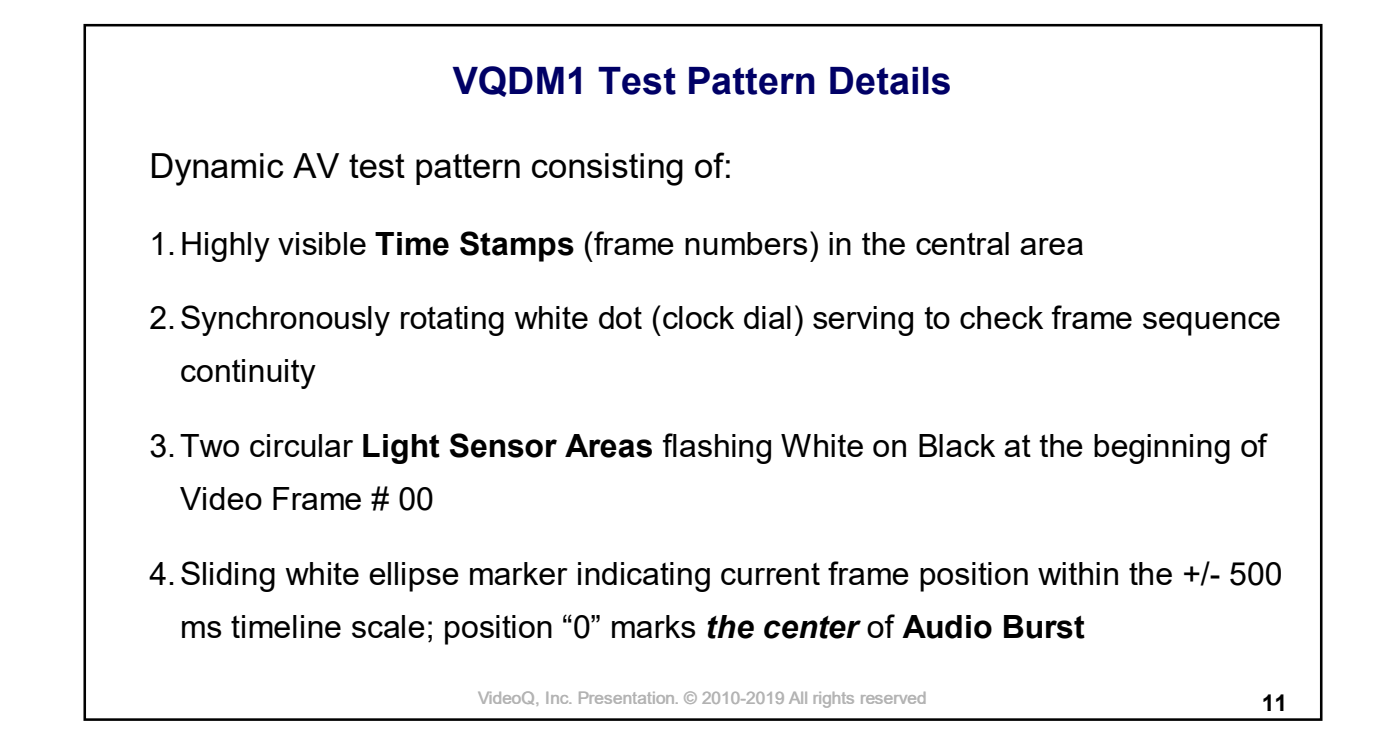

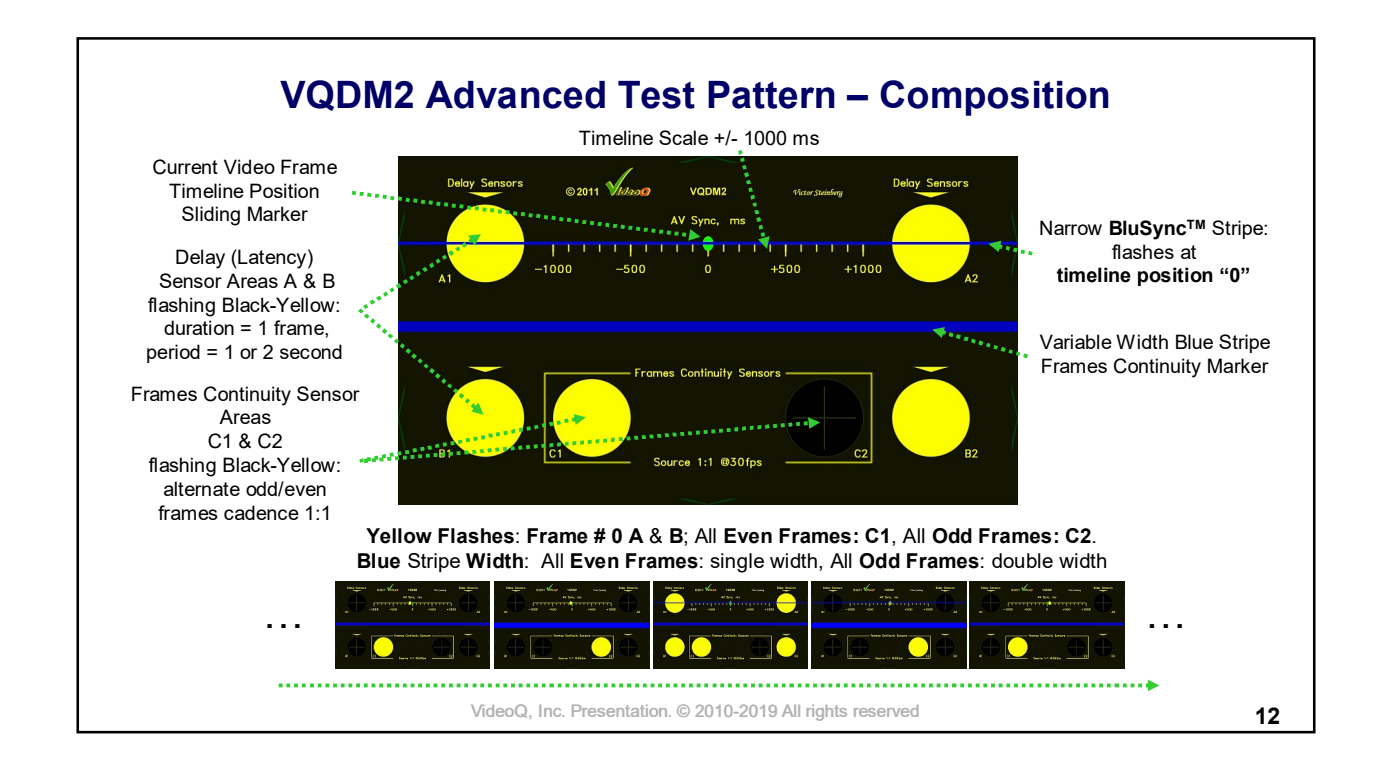

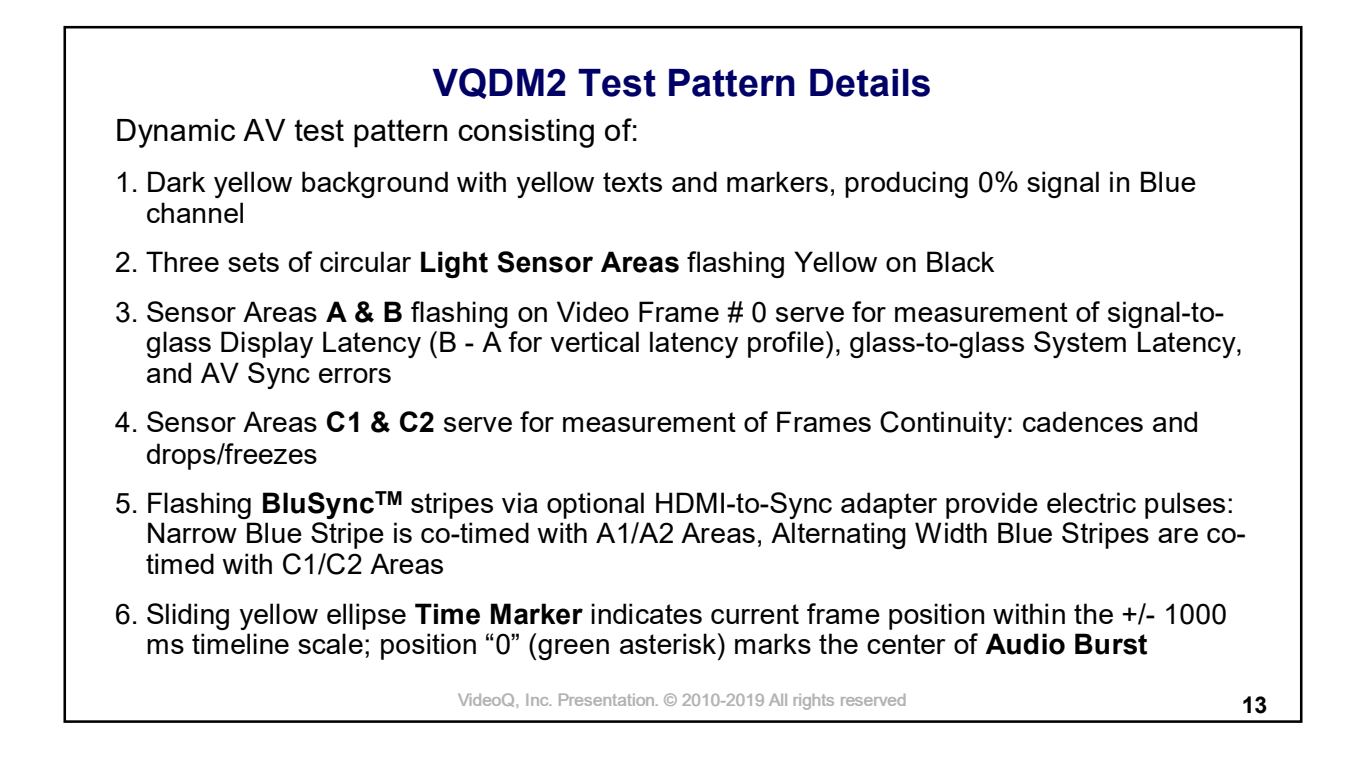

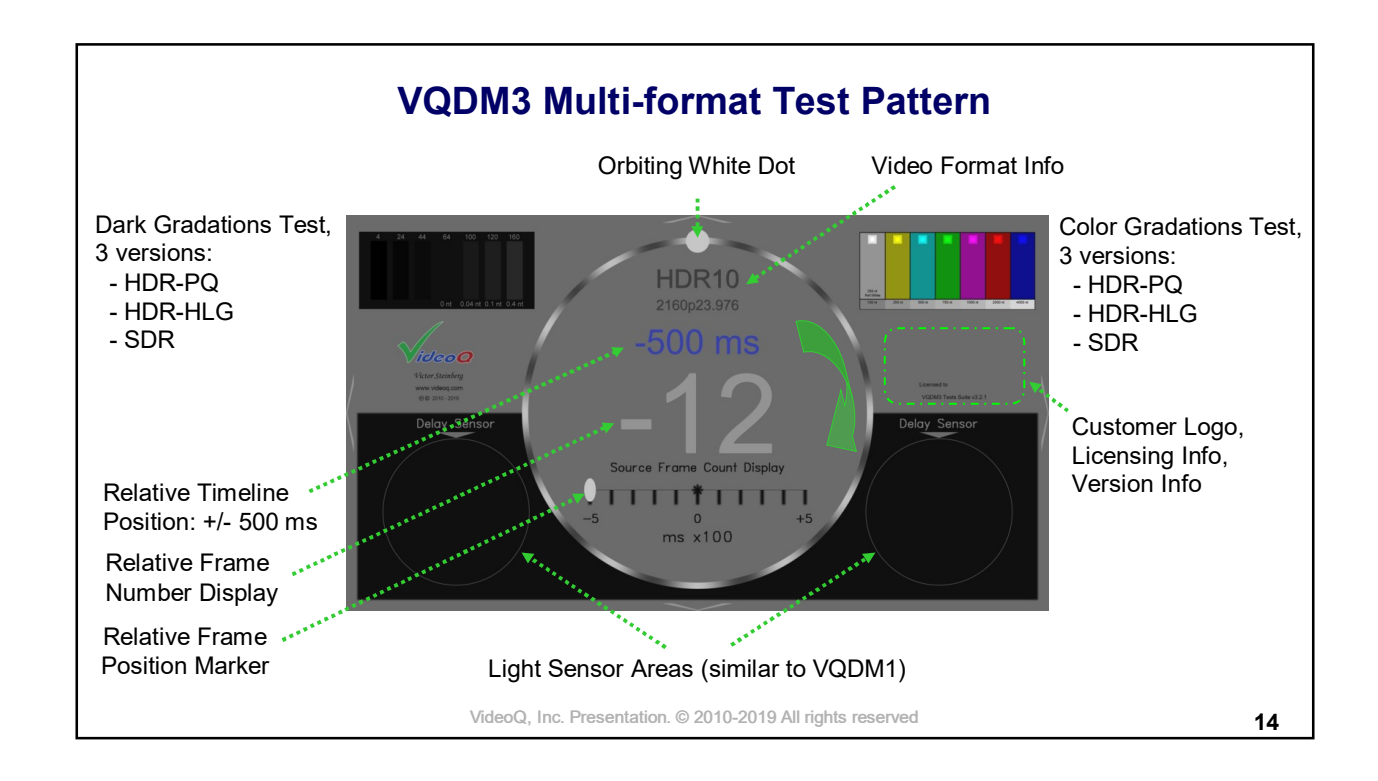

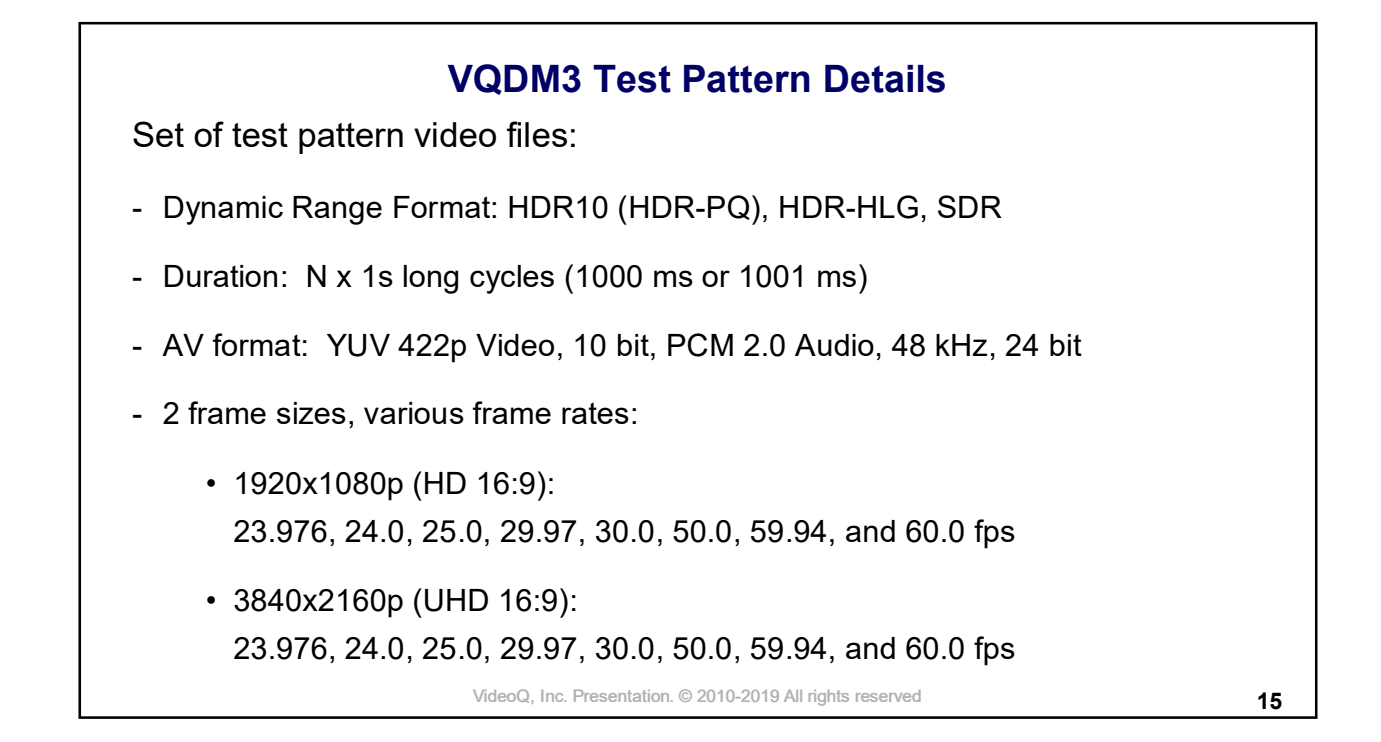

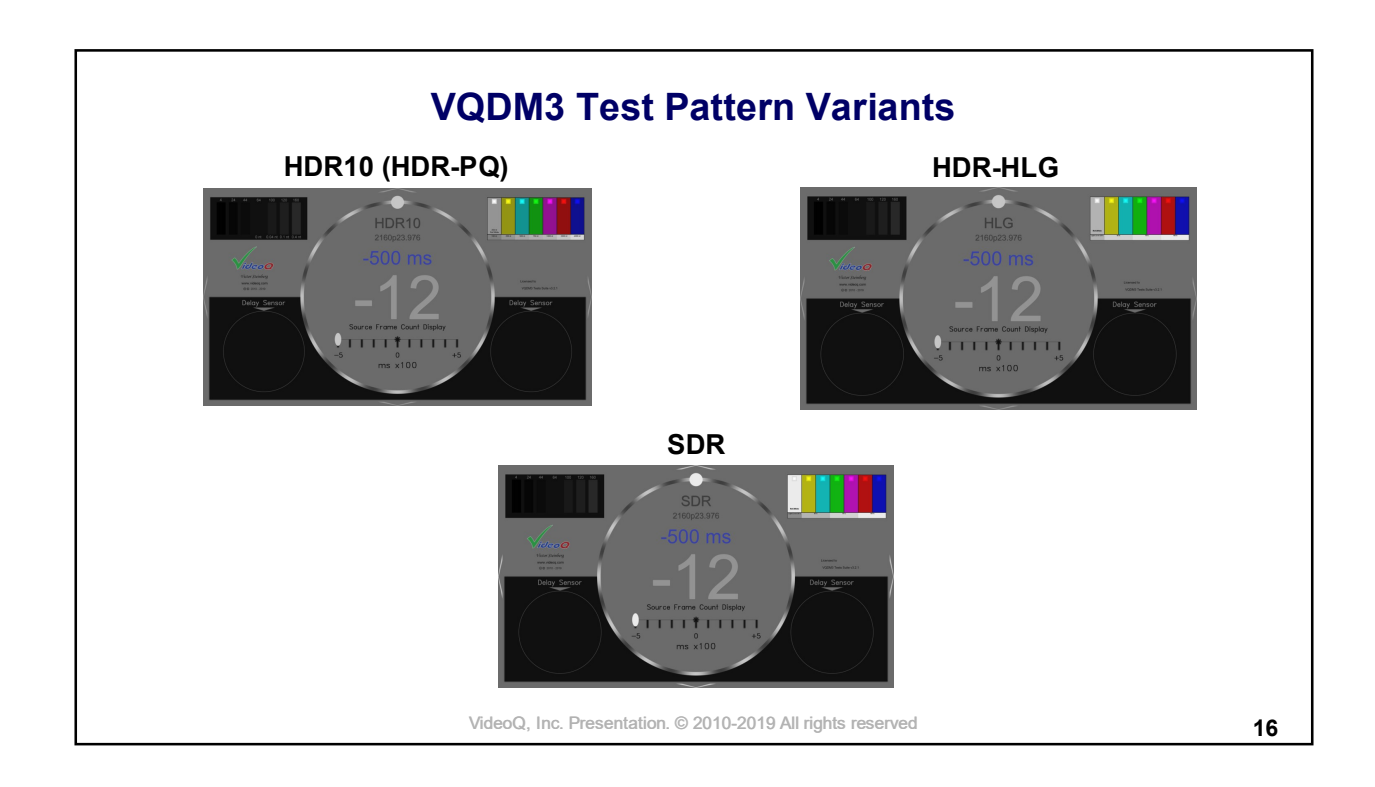

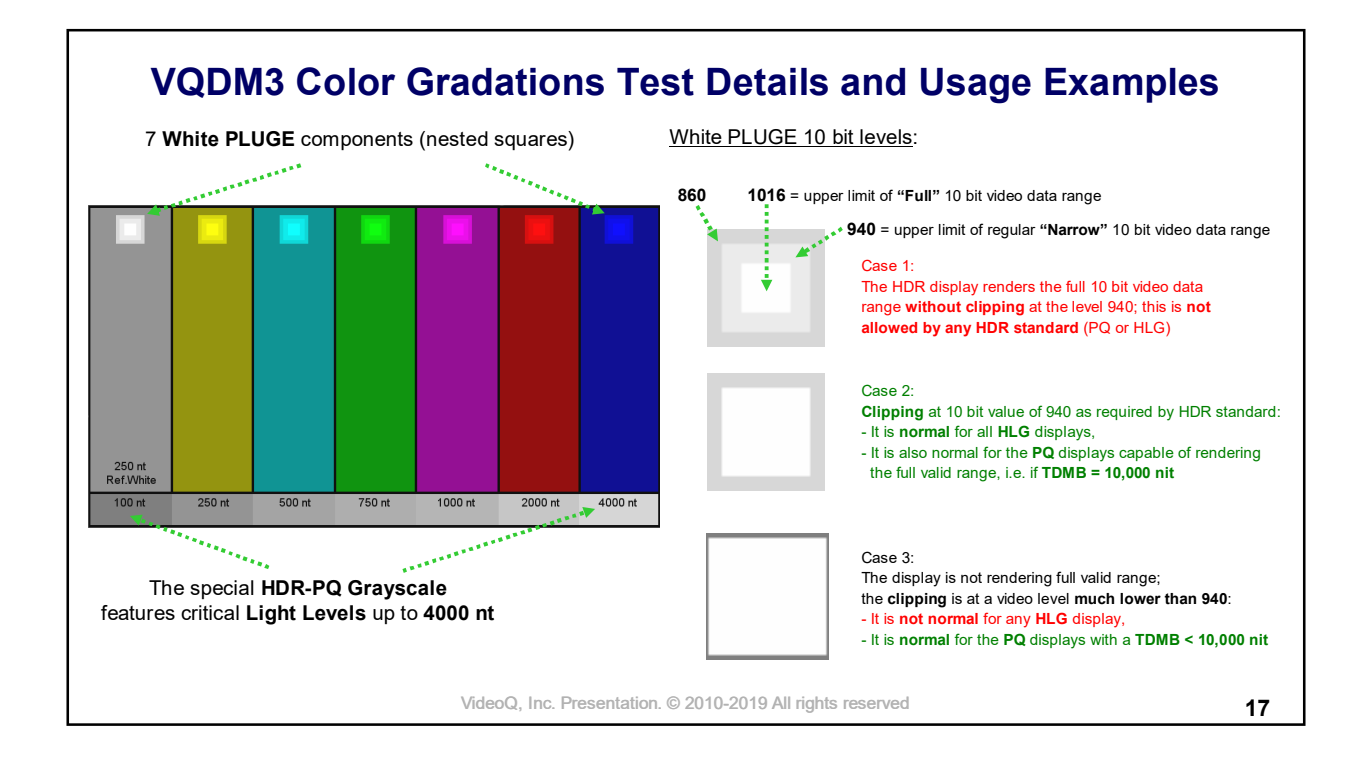

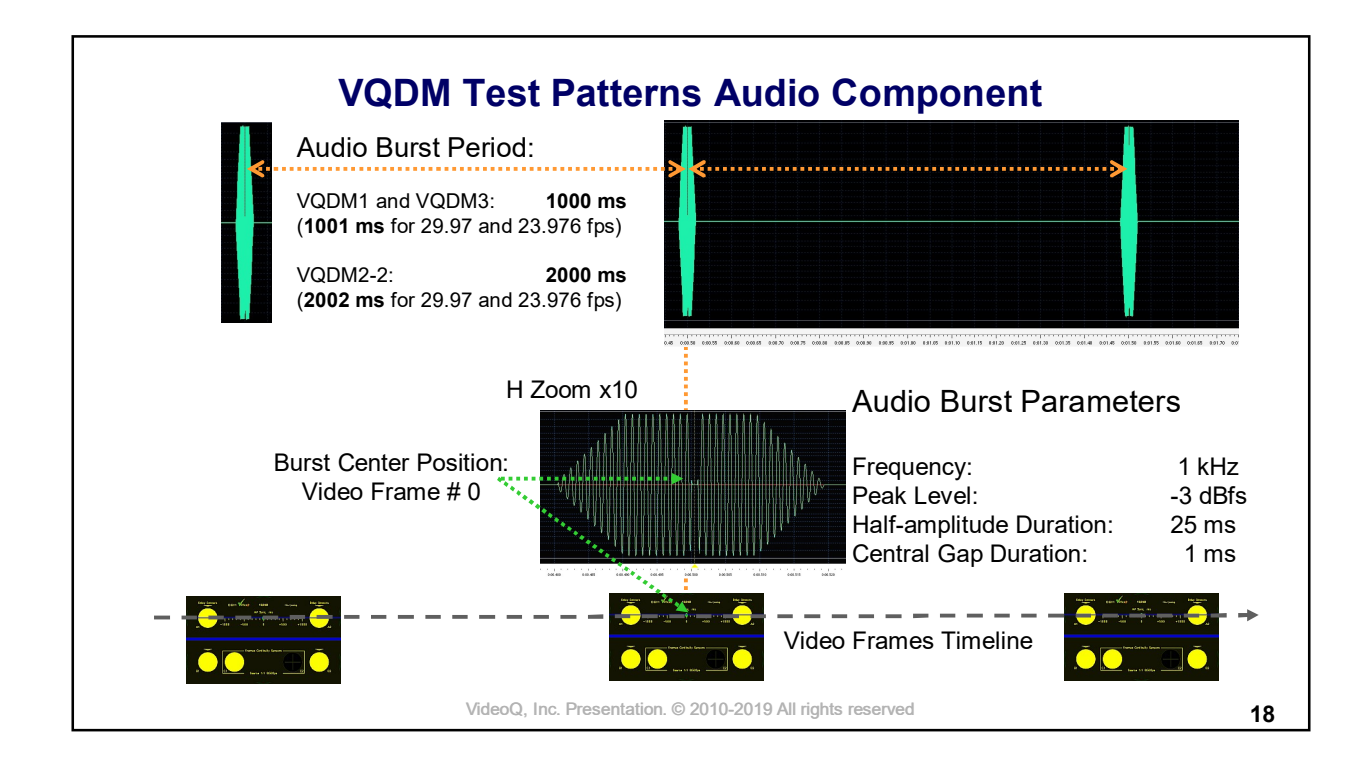

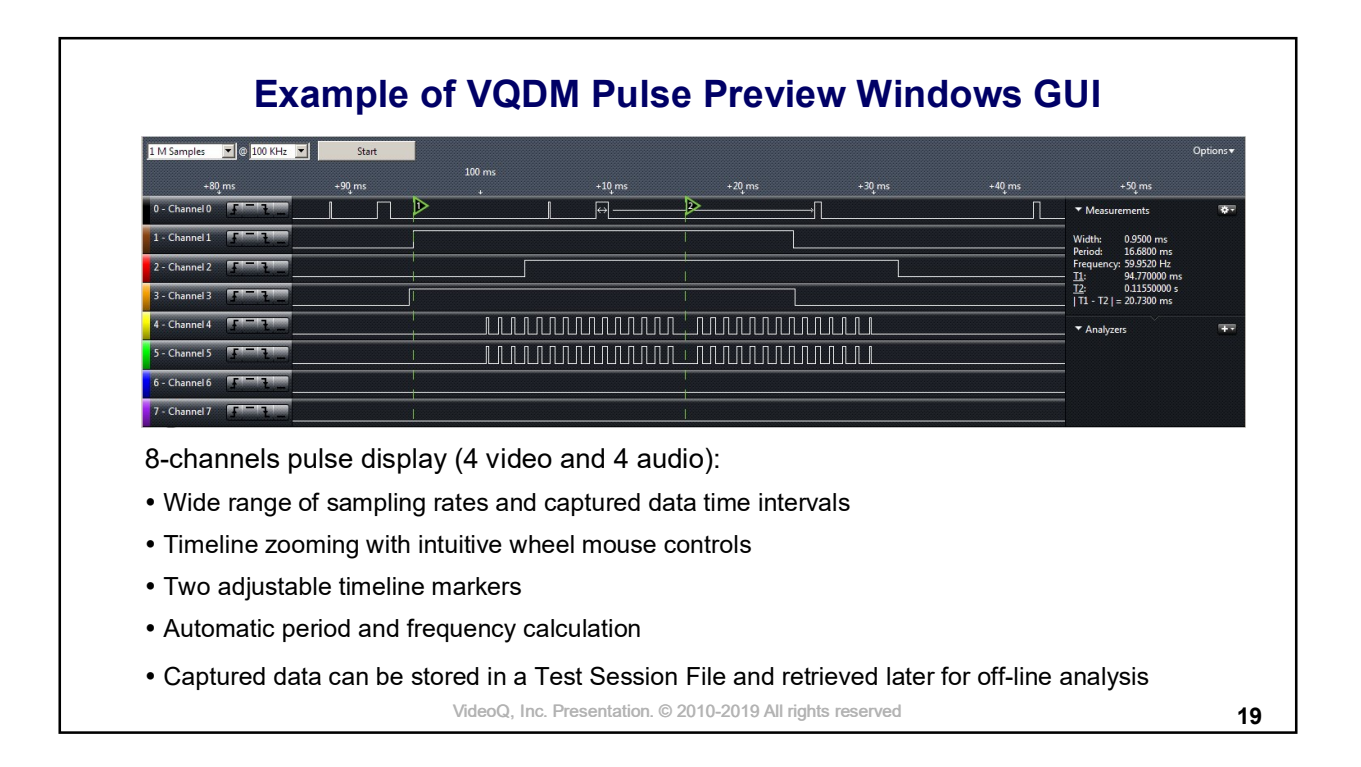

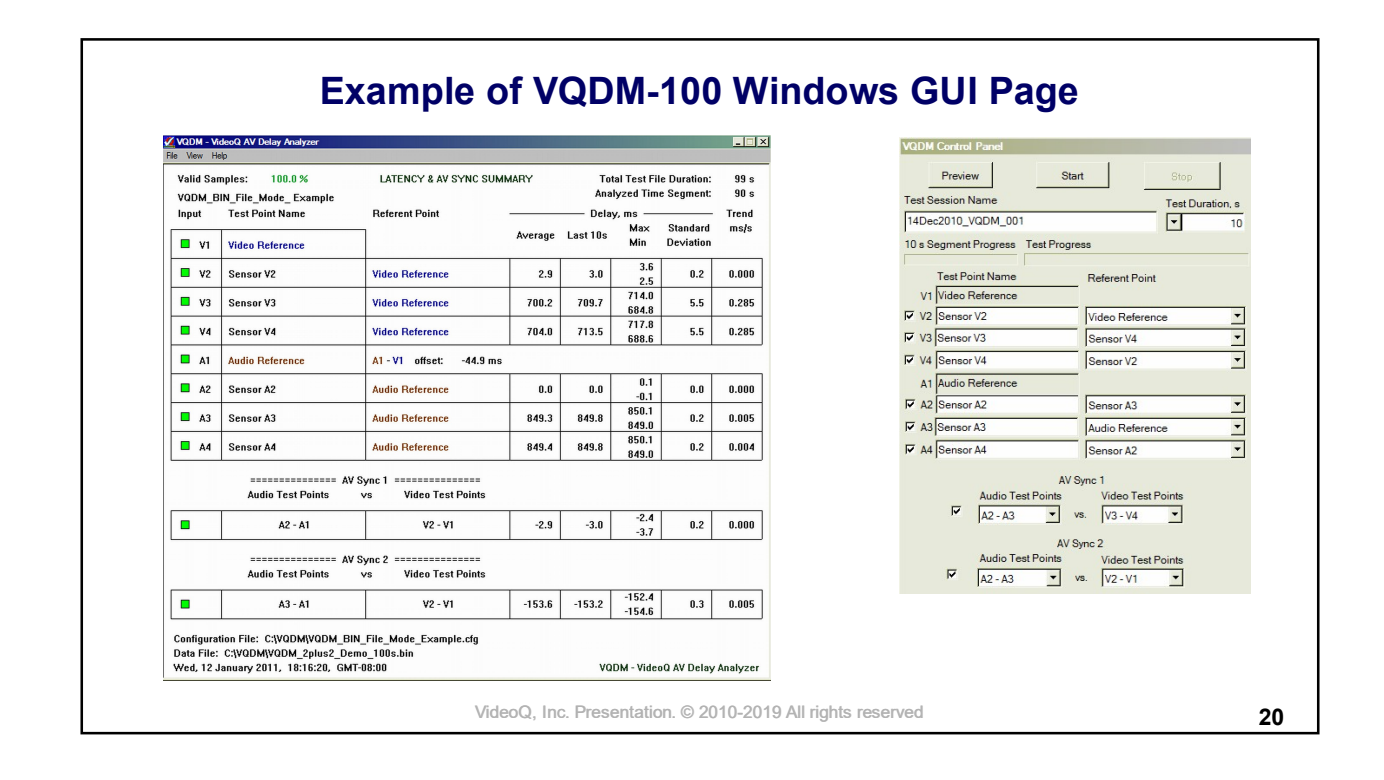

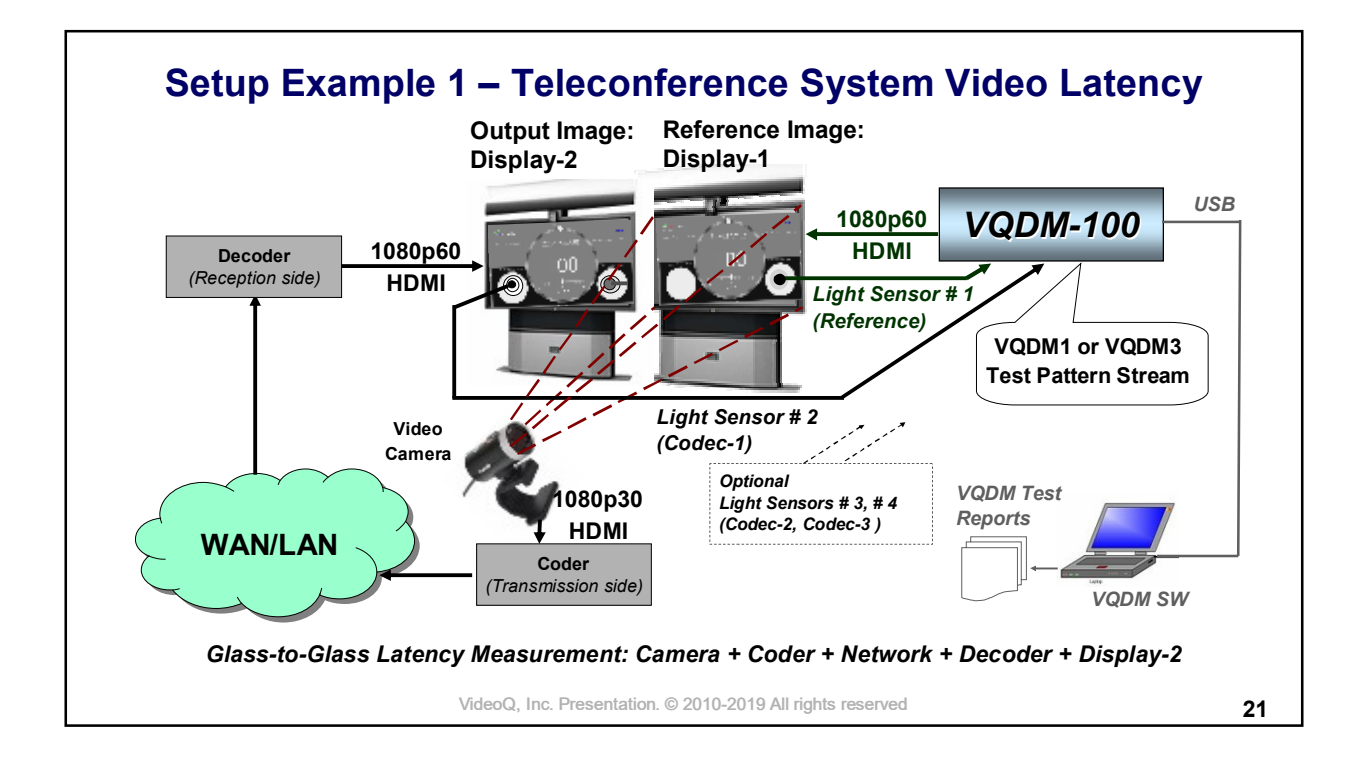

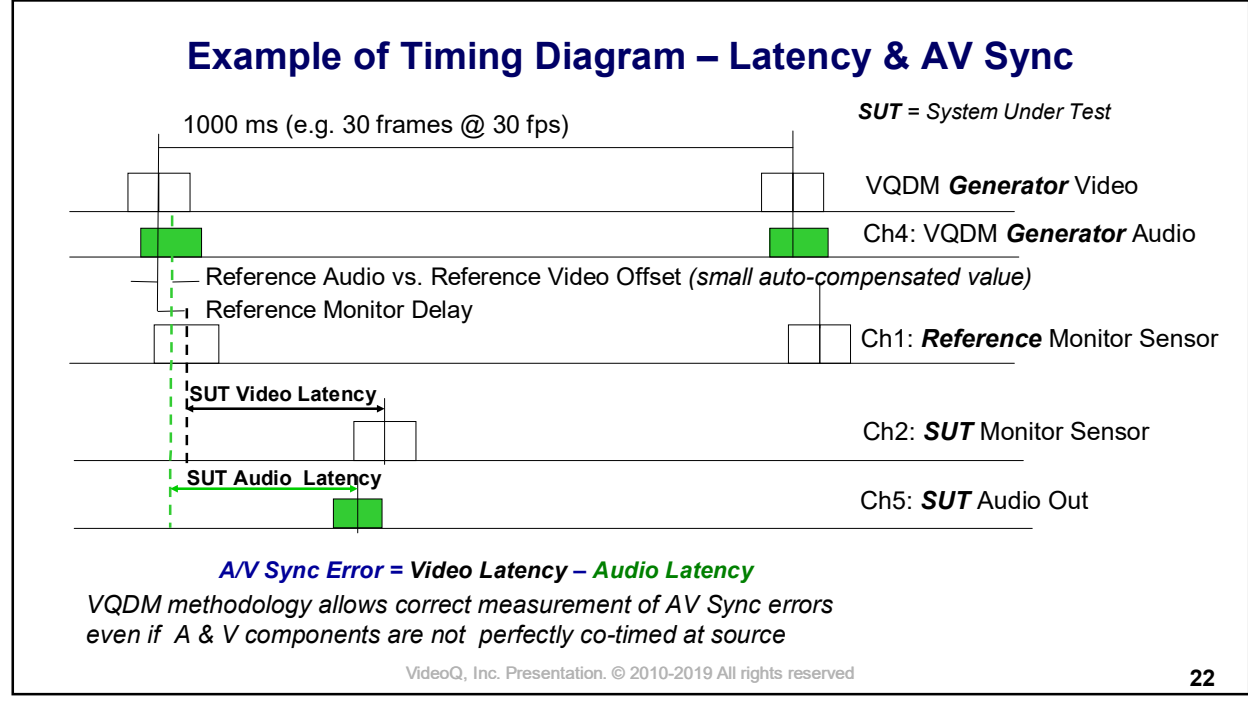

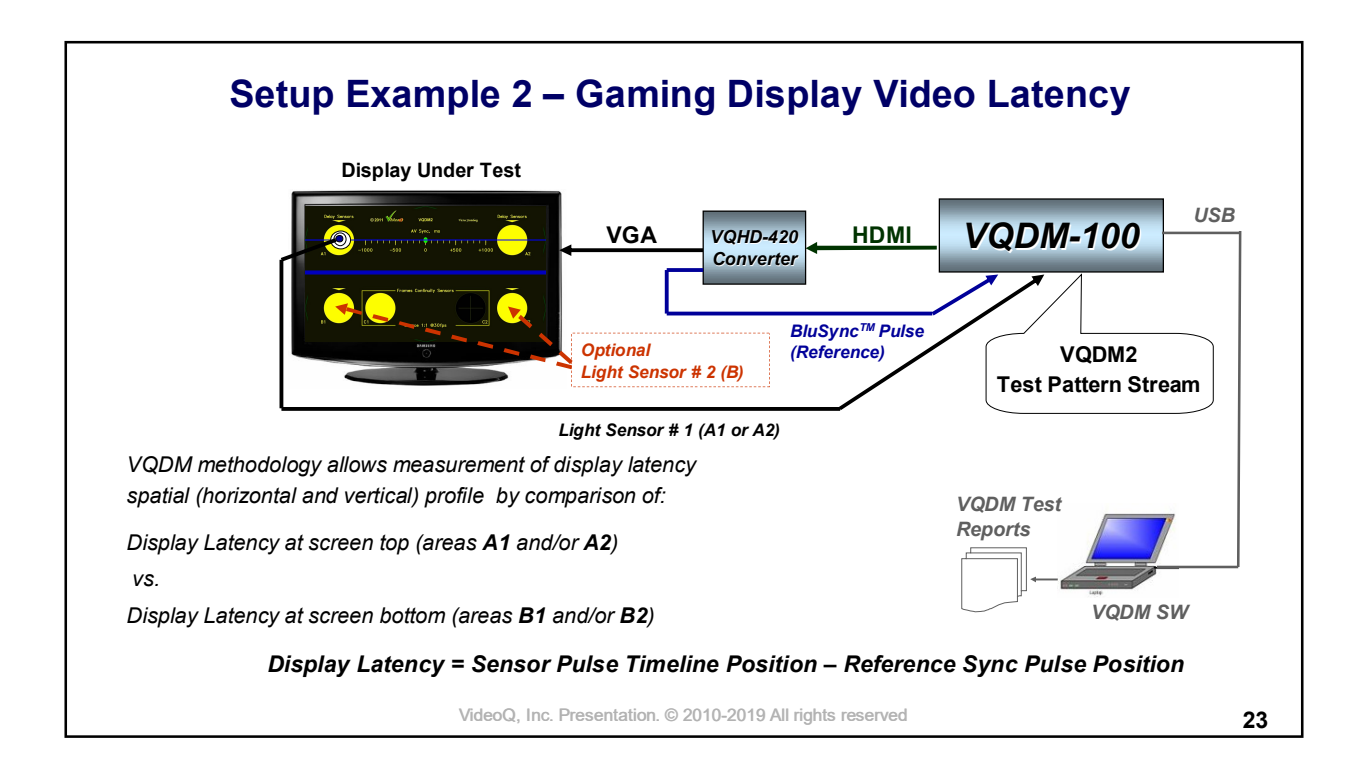

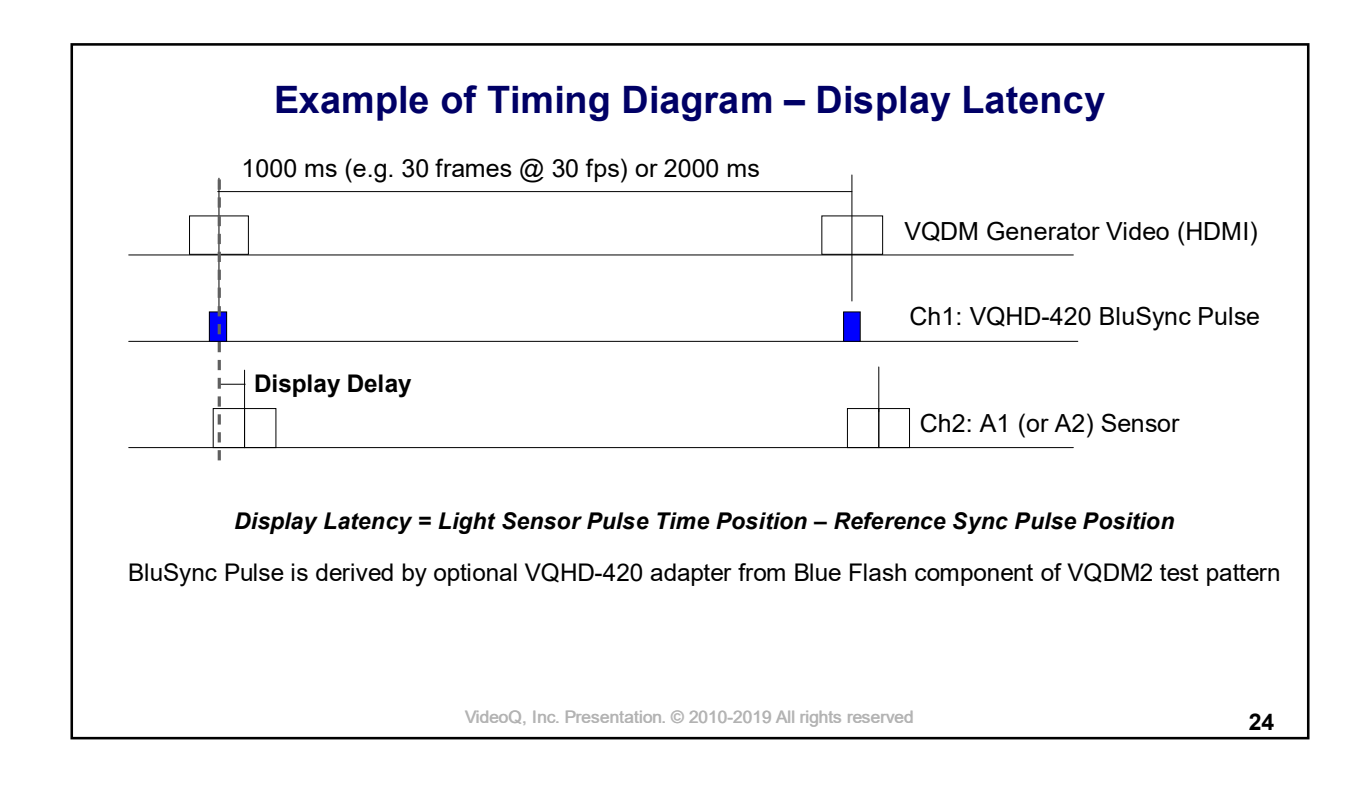

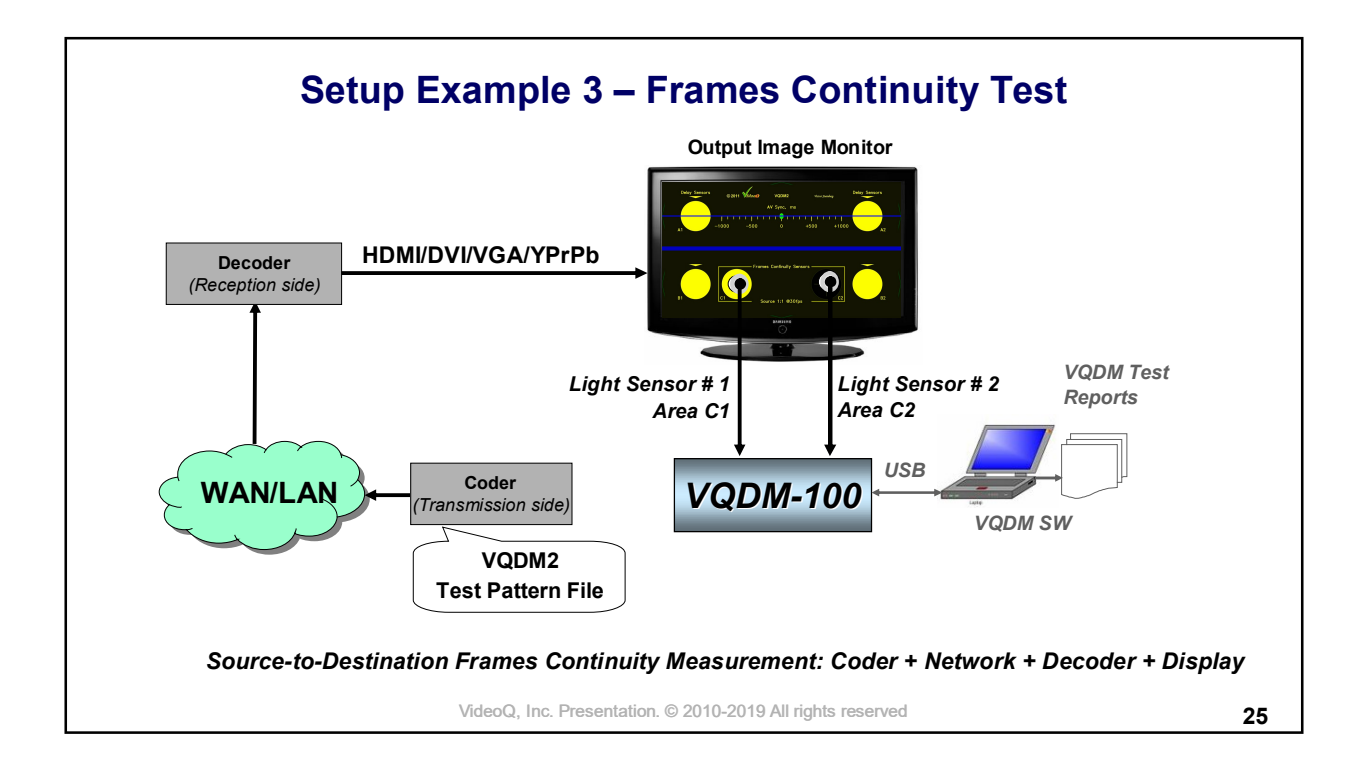

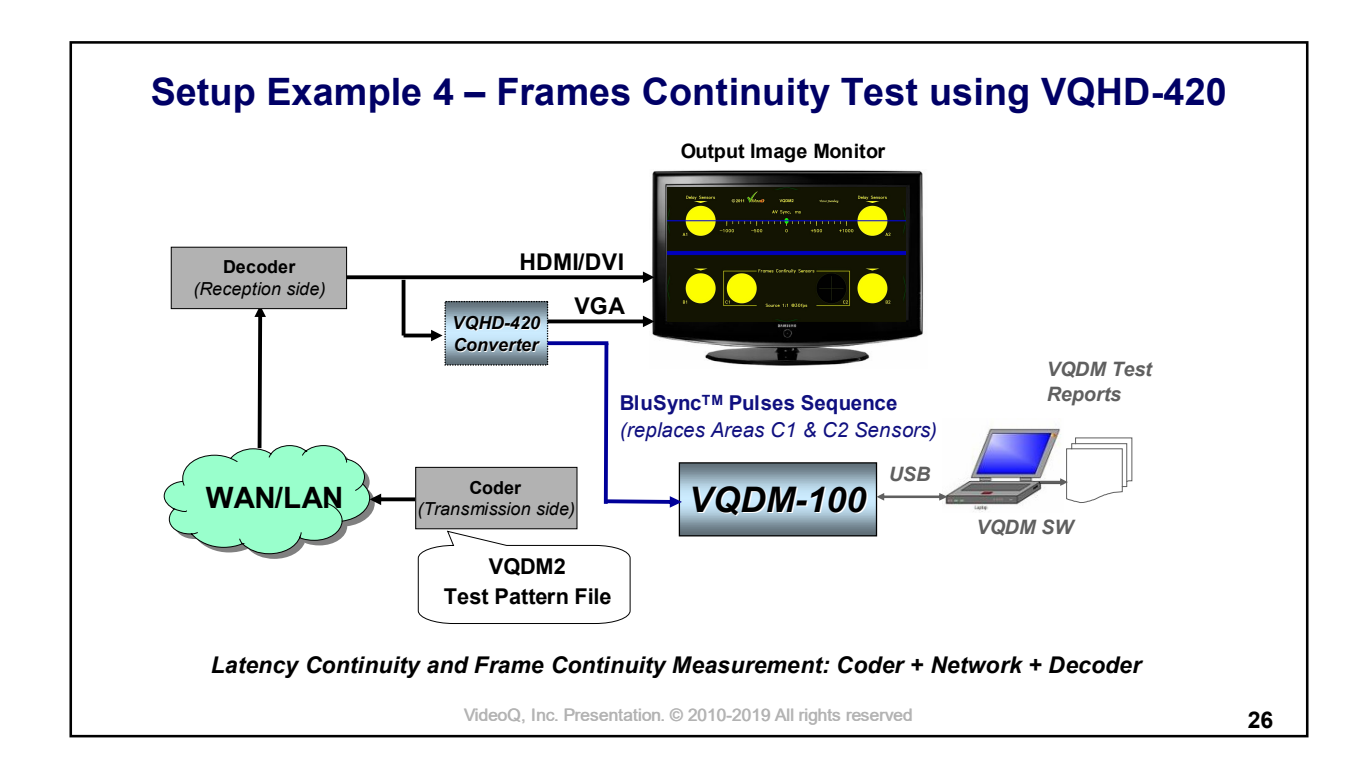

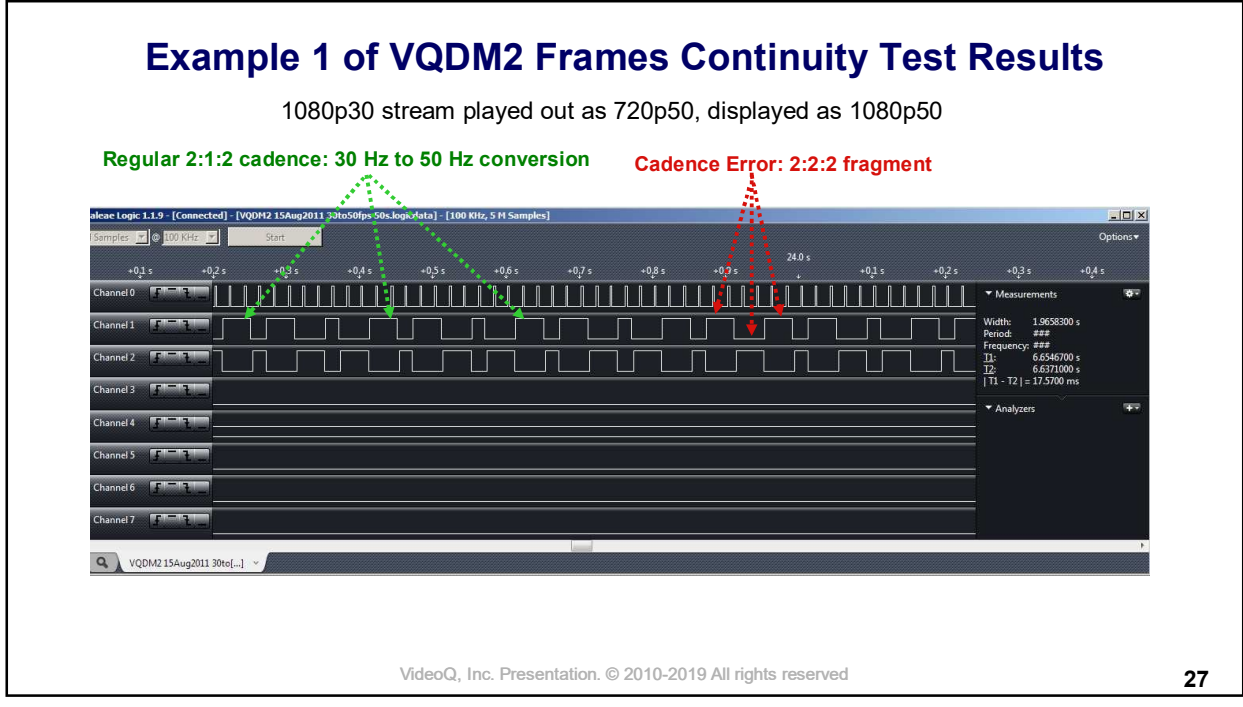

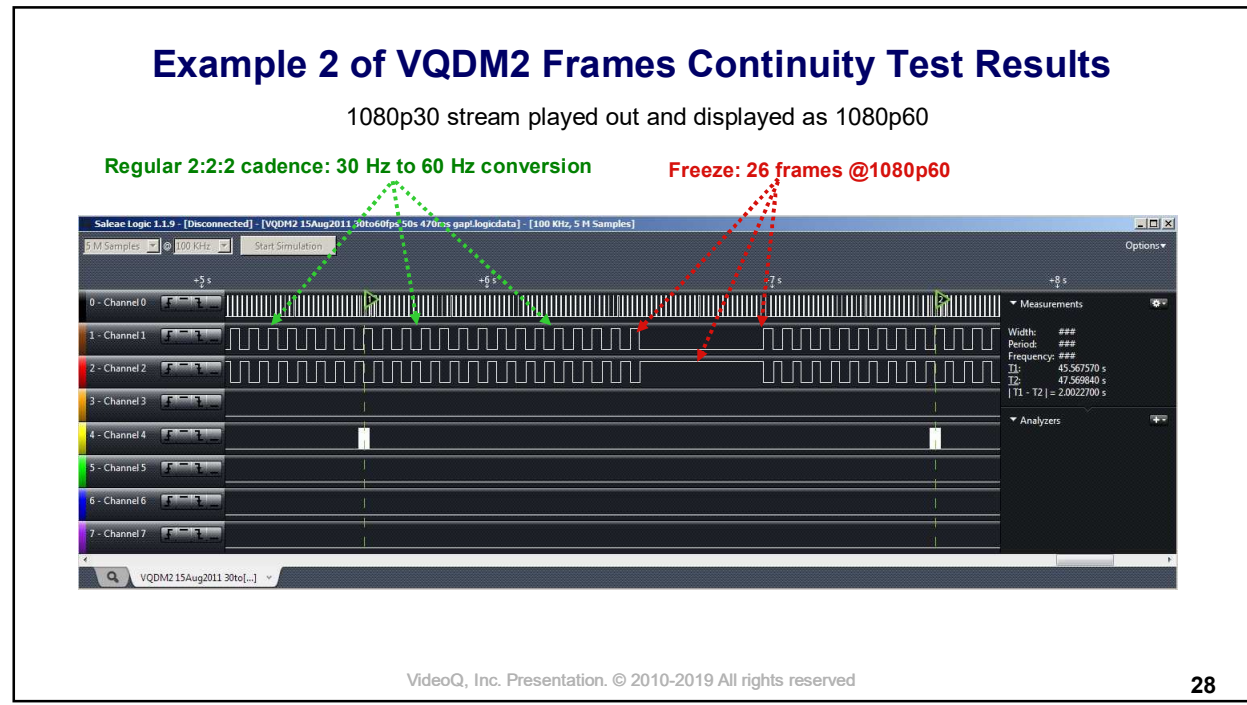

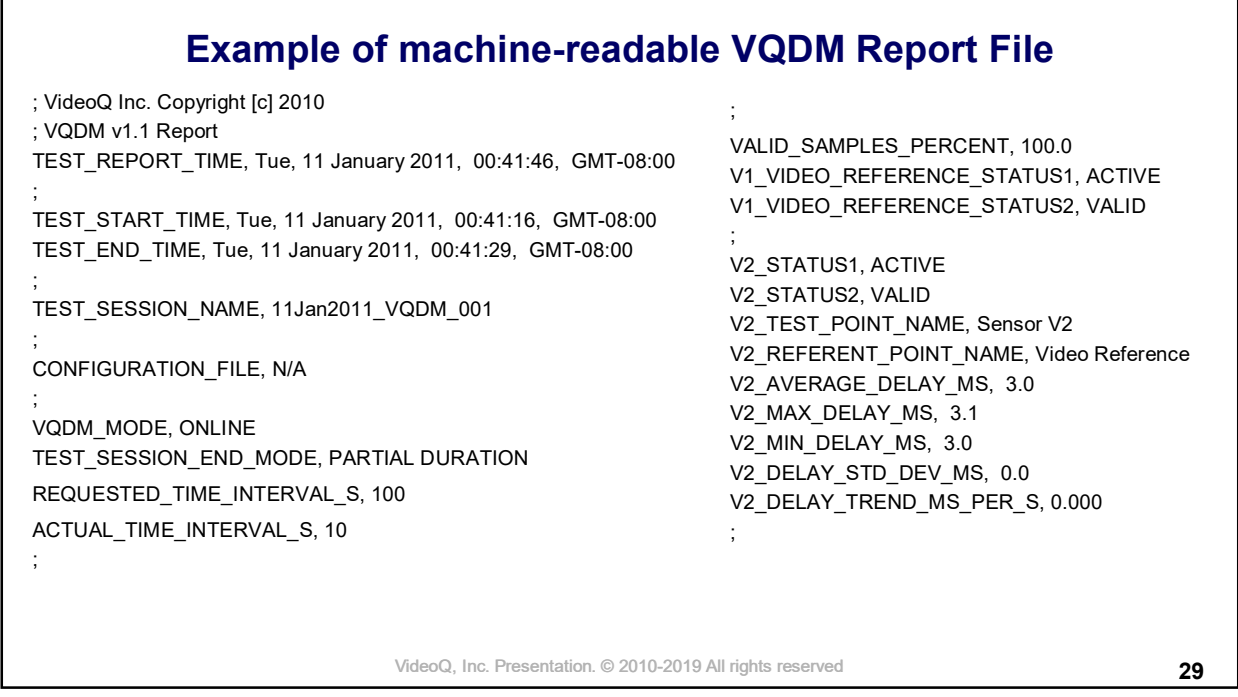

# **Things to remember**

- 1. LCD displays often use pulse-width modulation technique to control back-light intensity. It is highly recommended to use **maximal display brightness**, thus minimizing the detrimental effect of back-light modulation
- 2. VQDM automatically adjusts slicing level separately for each light sensor, so it can work within very wide range of screen luminosities
- 3. Black level is of smaller importance, but better keep it dark enough. Black areas brightness values between 0% and 20% are acceptable
- 4. Compression coding artefacts (blockiness) may deteriorate sensor function, but only if the artefact contrast is very high - more than 25%
- 5. It is highly recommended to clean sensor vacuum cap and the screen target area with wet LCD cleaning wipe - before each sensor installation.

VideoQ, Inc. Presentation. © 2010-2019 All rights reserved **30** 

# **About VideoQ**

### **Company History**

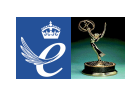

- Founded in 2005
- Formed by an Engineering Awards winning team sharing between them decades of global video technology.
- VideoQ is a renown player in calibration and benchmarking of Video Processors, Transcoders and Displays, providing tools and technologies instantly revealing artifacts, problems and deficiencies, thus raising the bar in productivity and video quality experience.
- VideoQ products and services cover all aspects of video processing and quality assurance from visual picture quality estimation and quality control to fully automated processing, utilizing advanced VideoQ algorithms and robotic video quality analyzers, including latest UHD and HDR developments.

### **Operations**

- Headquarters in CA, USA
- Software developers in Silicon Valley and worldwide
- Distributors and partners in several countries
- Sales & support offices in USA, UK

VideoQ, Inc. Presentation. © 2010-2019 All rights reserved **31**